# **FREQUENCIES**

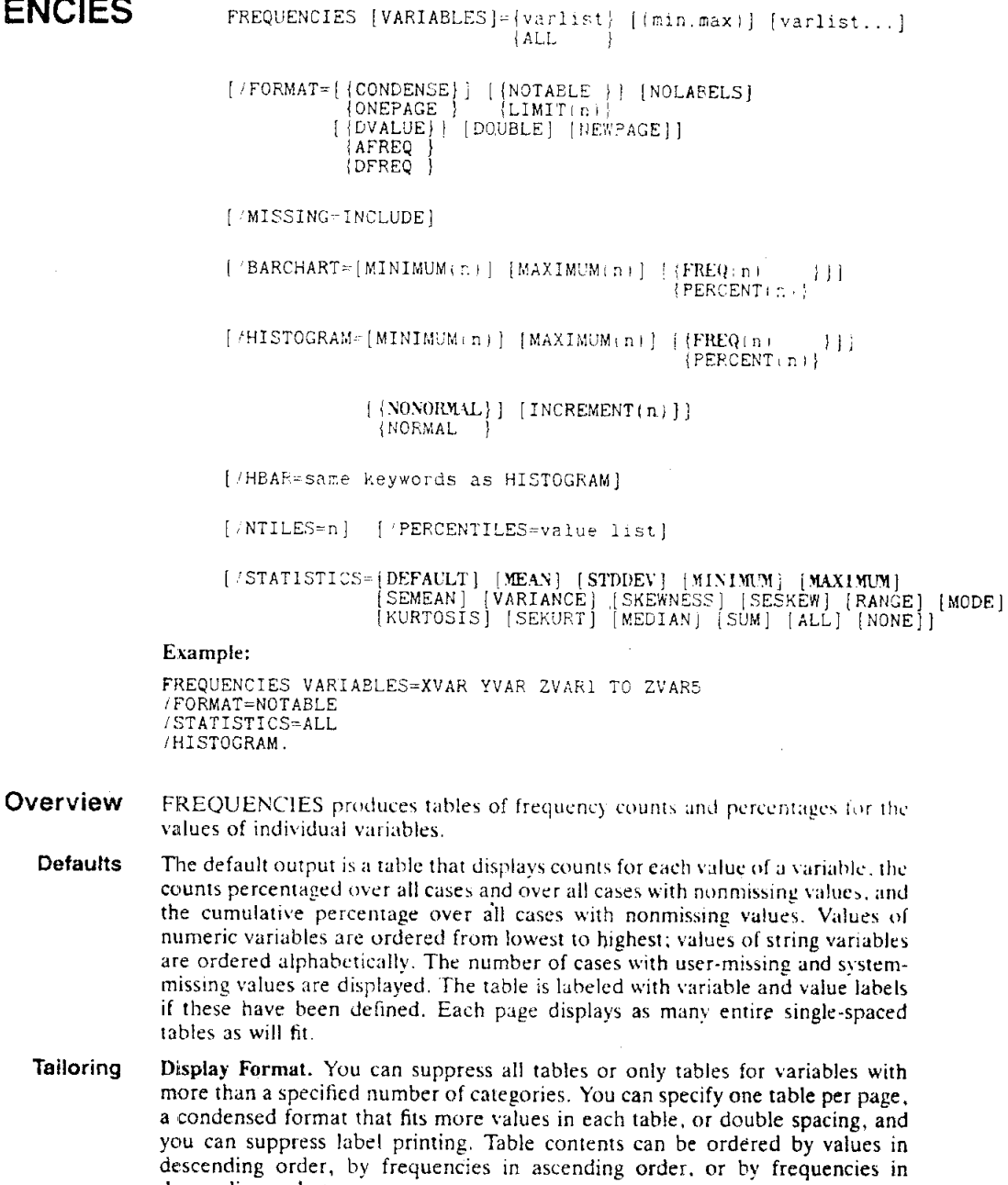

Statistical Display. You can display percentiles or ntiles and other optional statistics for each numeric variable. Available statistics include mean, median, mode, standard deviation, variance, skewness, kurtosis, and sum.

Plots. Histograms are available for numeric variables, and bar charts are available for numeric or string variables.

Missing Values. You can include user-missing values in statistical calculations and plots.

#### Syntax

واستنصرها وجوازين والمامين ومنادره والمتعاون والمتمحم وسلام والمنادر

 $\mathcal{N}_{\mathcal{N}_{\mathcal{N}}}$  .

· FREQUENCIES operates via subcommands.

المتعادل السواري المتعادل والمتحدث

descending order.

. The minimum specification is the VARIABLES subcommand and a list of variables.

## ST 436 (H)

113

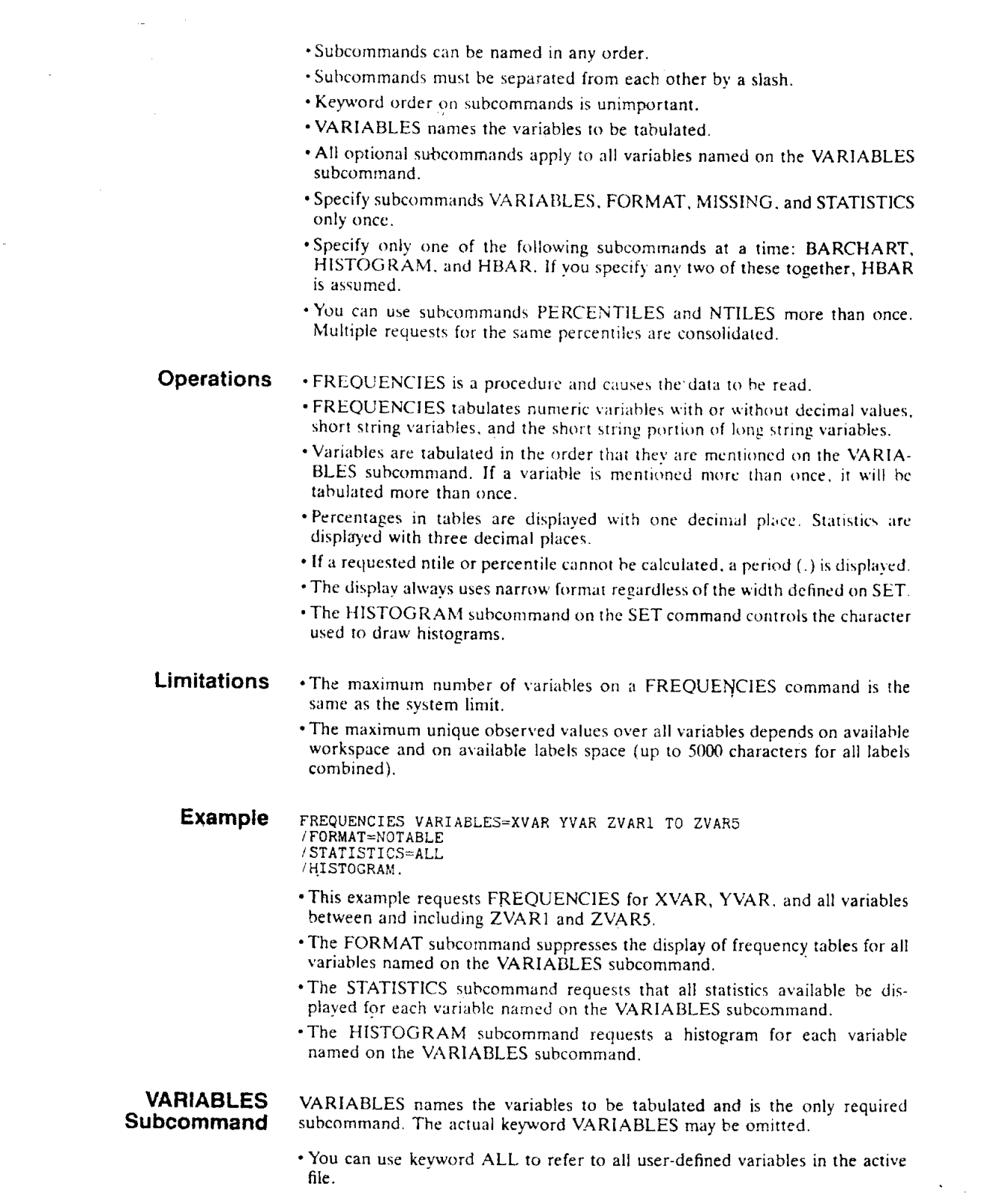

 $\label{eq:1} \mathbf{u} = \mathbf{u} \mathbf{u} + \mathbf{v} \mathbf{u}$ 

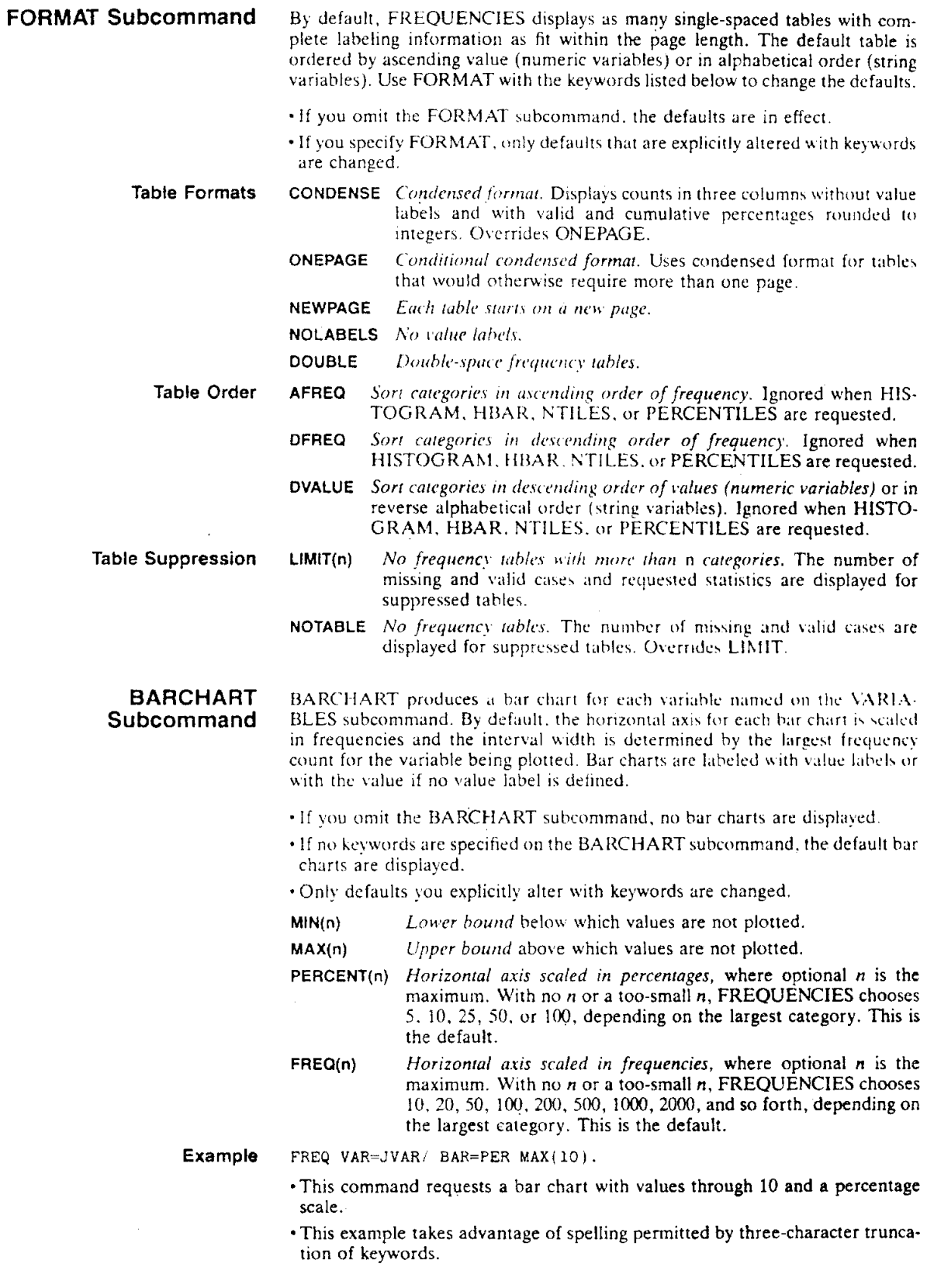

ST 436 (H)

 $\label{eq:1} \begin{aligned} \mathcal{L}_{\text{max}}(\mathbf{r}) & = \mathcal{L}_{\text{max}}(\mathbf{r}) \mathcal{L}_{\text{max}}(\mathbf{r}) + \mathcal{L}_{\text{max}}(\mathbf{r}) \end{aligned}$ 

 $\hat{\beta}$  is a sum of the constant matrix

 $\beta = \beta \beta$  , where  $\alpha$ 

 $\hat{\mathcal{A}}$ 

 $\bf 1 \, 1 \, 5$ 

.<br>1970 - Paris Campana, prinsipala prins

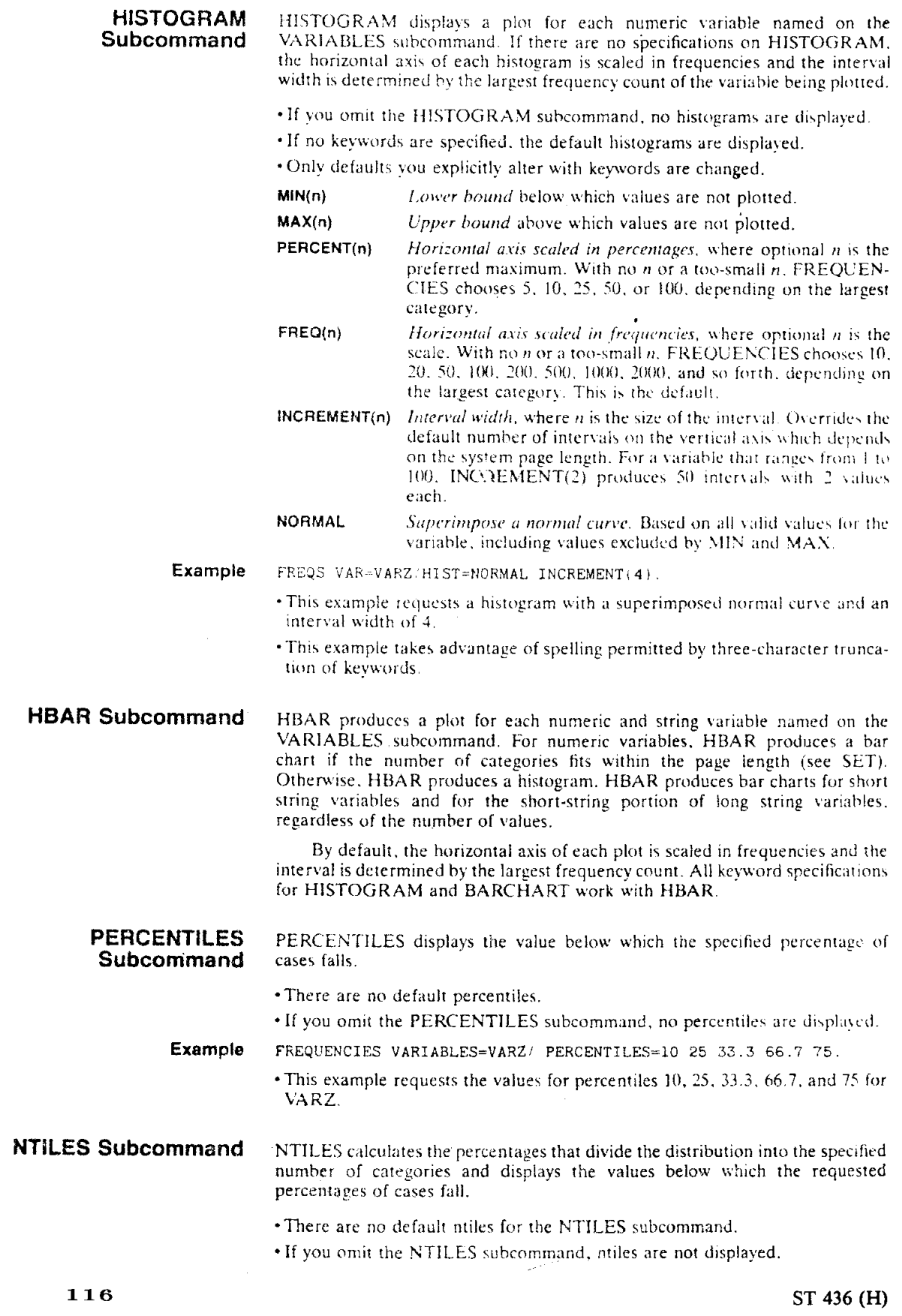

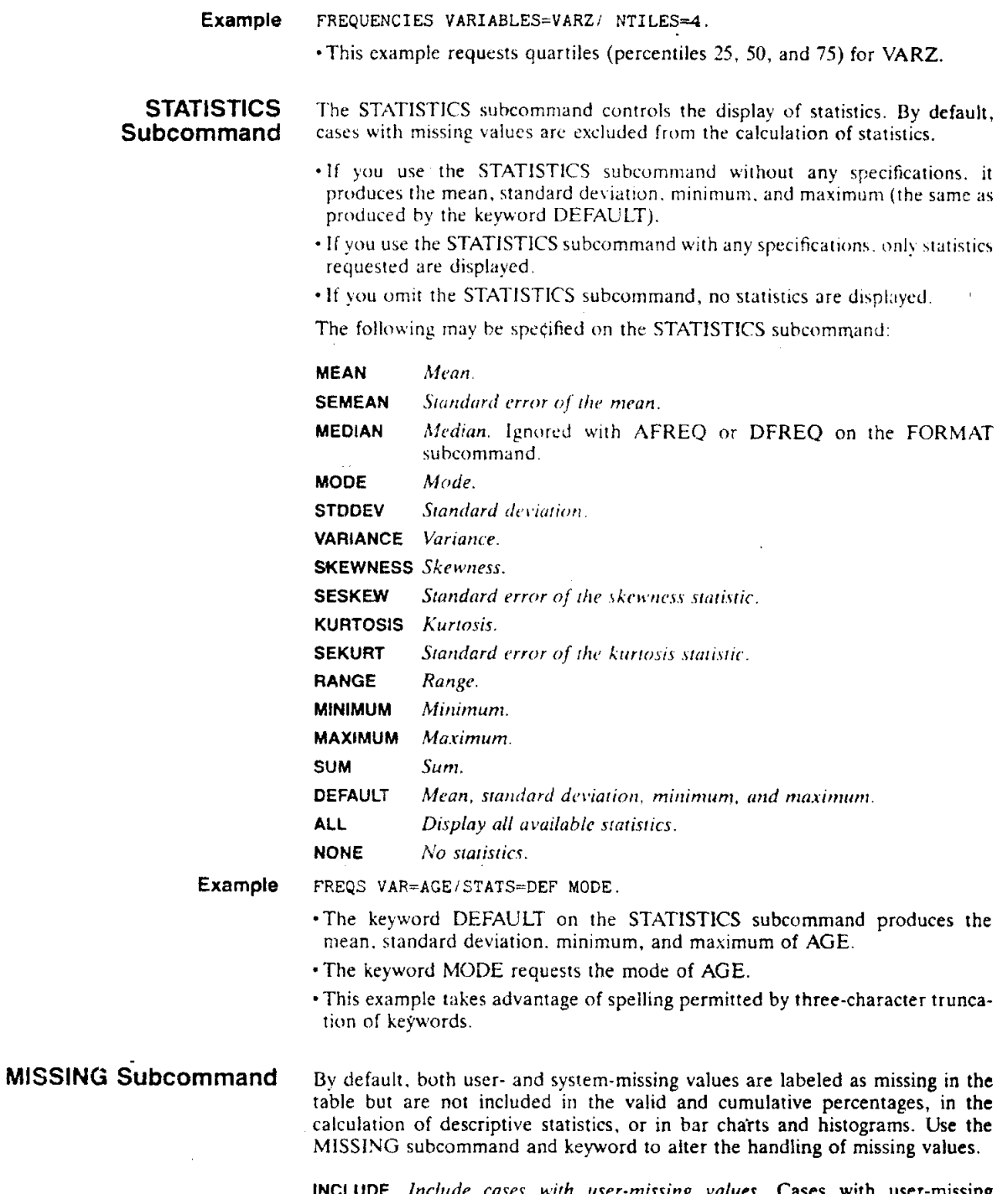

 $\sim$ 

INCLUDE Include cases with user-missing values. Cases with user-missing values will be included in the statistics and plots.

التدانيا

 $\sim 10^{11}$  m  $^{-1}$ 

**Service** Service

 $\label{eq:1} \hat{\beta}(\hat{\beta}) = \hat{\beta}(\hat{\beta}) + \hat{\beta}(\hat{\beta}) = \hat{\beta}(\hat{\beta}) + \hat{\beta}(\hat{\beta}) + \hat{\beta}(\hat{\beta}) + \hat{\beta}(\hat{\beta}) + \hat{\beta}(\hat{\beta})$ 

# ST 436 (H)

117.

a sa mga kalawang kalawang sa mga salawang ng mga sanggunian ng mga sanggunian ng mga sanggunian ng mga kalawa

 $\ddot{\phantom{0}}$ 

 $\hat{\mathcal{A}}$ 

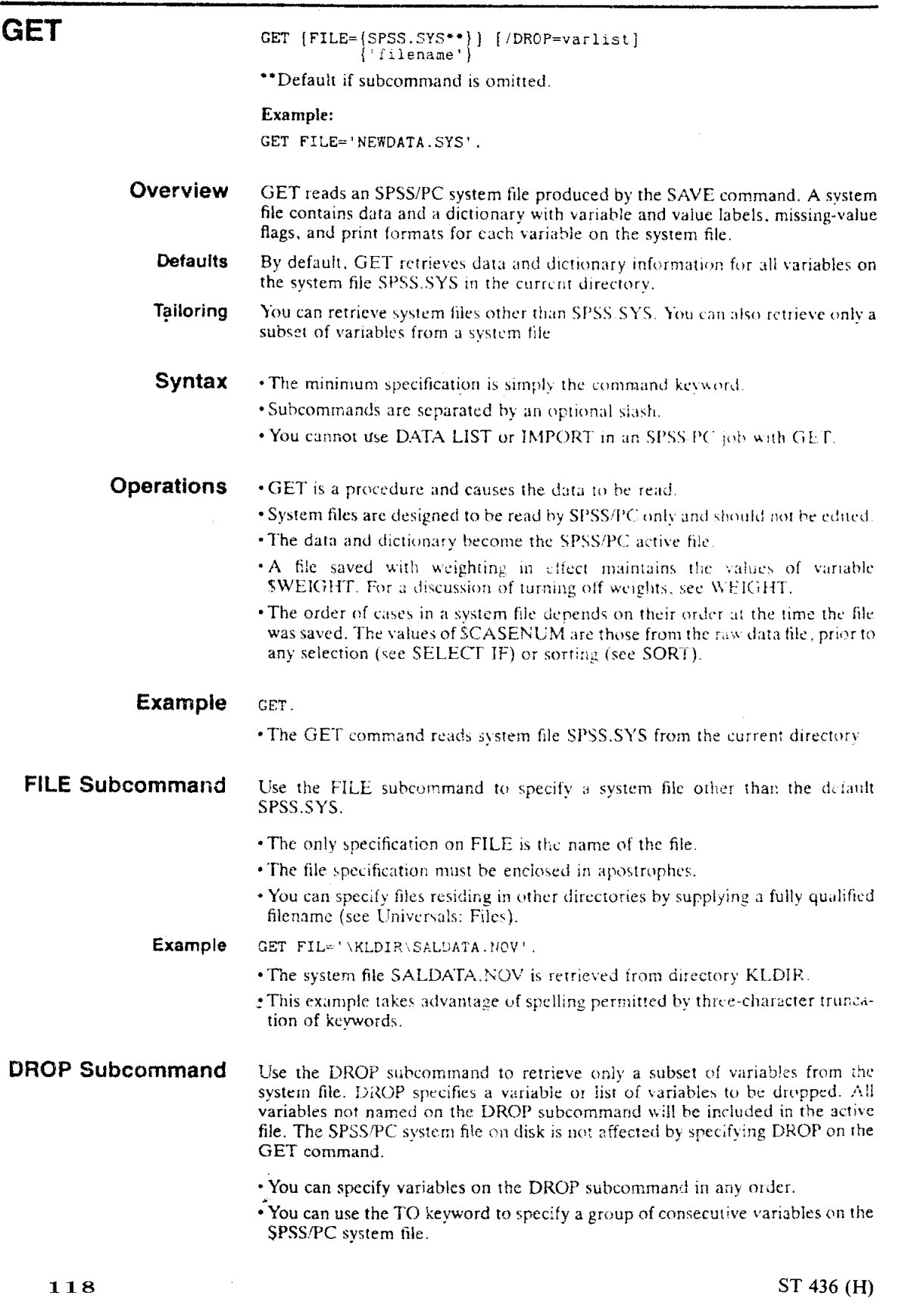

 $\mathcal{L}^{\text{max}}_{\text{max}}$ 

 $\bar{V}$ 

GET FILE='NEWSUM.SYS'/DROP=DEPT79 TO DEPT81, SALARY81, HIRE.

• The system file retrieved is NEWSUM.SYS from the current directory.

 $\sim 1$ 

**Constitution of the constitution of the constitution** of the constitution of the constitution of the constitution of the constitution of the constitution of the constitution of the constitution of the constitution of the

 $\sim$ 

 $\mathcal{L}_{\mathcal{A}}$ 

• All variables between and including DEPT79 and DEPT81, as well as SALARY81 and HIRE, are excluded from the active file.

• All other variables are retained on the active file.

ST 436 (H)

# HELP

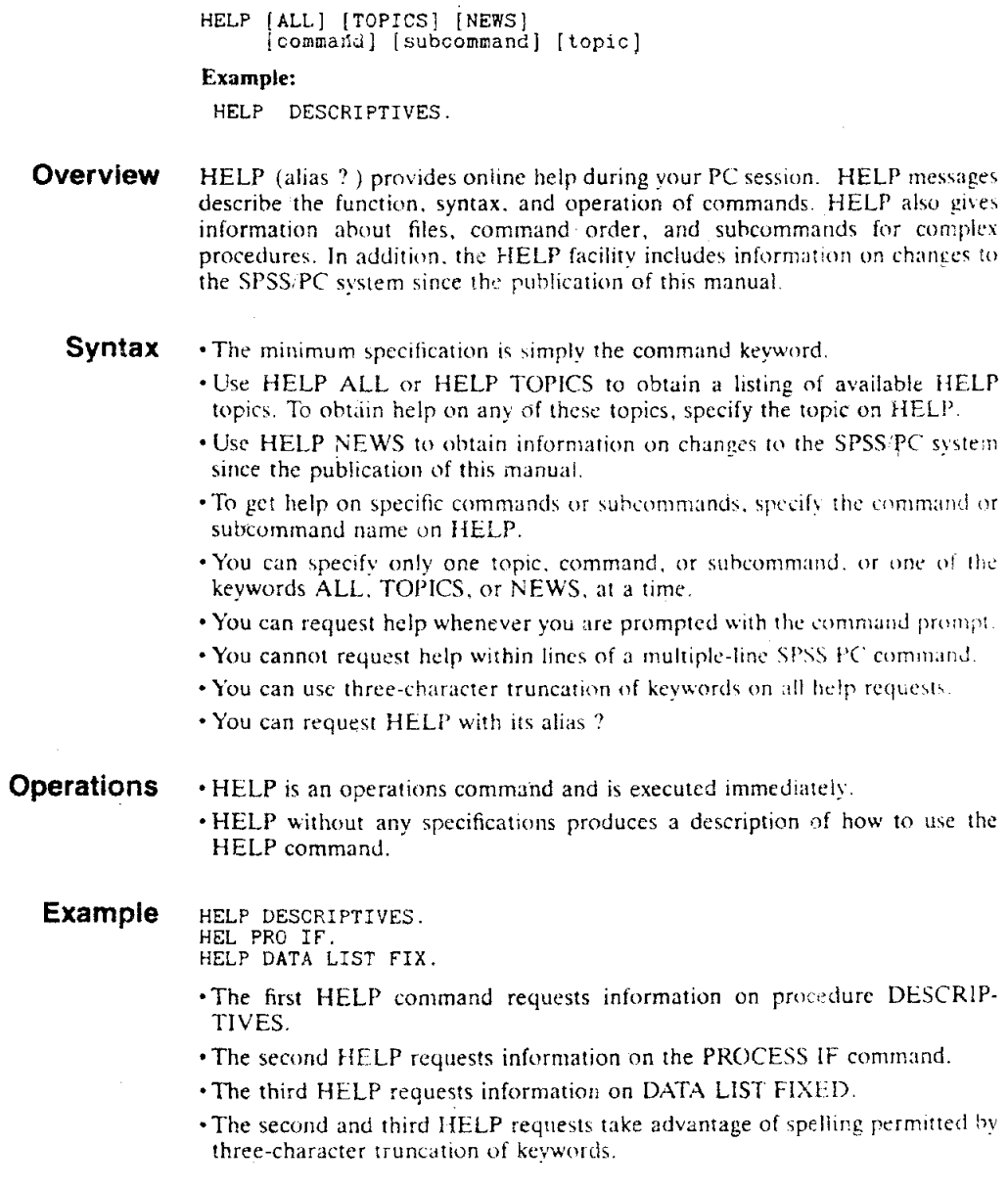

 $\mathcal{A}^{\mathcal{A}}$ 

 $\bar{\mathcal{A}}$ 

 $\sim 10^{-11}$ 

**HILOGLINEAR** HILOGLINEAR  $\{varlist\}$ (min, max)  $\{varlist(min, max), \ldots\}$  $[$  /METHOD= $[$ BACKWARD $]$ ]  $[7MAXORDER=k]$ [ CRITERIA={CONVERGE({0.25\*\*} ) ] [ITERATE({20\*\*} ) ]  ${\texttt{[P({0.05**}\choose \texttt{prob}})} \texttt{[MAXSTEPS({10**}\choose \texttt{[n]}}] \texttt{[DEFAULT**]]}$  $[ / \text{CWEIGHT} = \{ \begin{matrix} \text{varname} \\ \text{matrix} \end{matrix} \}$  $[ / \texttt{PRINT} = [\texttt{DEFAULT**}] \ \{ \texttt{FREQ**} \ \} \ \{ \texttt{RESID**} \ \} \ \{ \texttt{ESTIM**} \}$ [/PLOT=[{DEFAULT}] [RESID] [NORMPLOT] [NONE\*\*]] [ /MISSING={LISTWISE\*\*} (INCLUDE)] /DESIGN=[effectname effectname\*effectname ...]]<br>/DESIGN=...] \*\*Default if subcommand is on itted Example: HILOGLINEAR AVAR(1,2)BVAR(1,2)CVAR(1,3)DVAR(1,3)<br>/DESIGN=AVAR\*BVAR\*CVAR DVAR. Overview HILOGLINEAR fits hierarchical loglinear models to multidimensional contingency tables using iterative proportional-fitting algorithms. HILOGLINEAR also estimates parameters for saturated models. These techniques are described In Everitt (1977), Bishop, Fienberg, and Holland (1975) and Goodman (1978). By default, HILOGLINEAR estimates a saturated model for all variables in the Defaults analysis using default options. The default display includes raw and expected cell counts, raw and standardized residuals, and parameter estimates, A case that has a missing value for any variable in the analysis is omitted. Design Specification. You can request automatic model selection using backward elimination with the METHOD subcommand. You can also specify any hierar-Tailoring chical design and request multiple designs using the DESIGN subcommand. Design Control. You can control the criteria used in the iterative proportionalfitting and model-selection routines with the CRITERIA subcommand. You can

> structural zeros for cells in the tables you analyze with CWEIGHT. Display and Plots. With the PRINT subcommand, you can limit the display for a design or include partial associations or tests for order of effects for saturated models. You can request residuals plots or normal probability plots of residuals with the PLOT subcommand.

also limit the order of effects in the model with MAXORDER and specify

Missing Values. You can control the handling of user-missing values with the MISSING subcommand.

Syntax • The minimum specification is a variables list with at least two variables followed by their minimum and maximum values. • The variables list must be specified first.

 $ST 436$  (H)

- . The DESIGN subcommand is optional. If no DESIGN subcommand is specified or DESIGN is not the last subcommand, a default model is estimated.
- . The PRINT, PLOT, CRITERIA, MAXORDER, and CWEIGHT subcommands should be placed before the designs to which they apply. Other than this, they can appear in any order.
- . You can specify multiple PRINT, PLOT, CRITERIA, MAXORDER, and CWEIGHT subcommands. The last of each type specified is in effect for the following designs.
- . The PRINT, PLOT, CRITERIA, MAXORDER and CWEIGHT subcommands remain in effect until they are overridden by new subcommands.
- . The METHOD subcommand affects only the next design.
- . The MISSING subcommand can be specified only once and can be placed anywhere after the variables list.
- · Subcommands must be separated by slashes.

#### **Operations**

- HILOGLINEAR is a procedure and causes the data to be read.
- HILOGLINEAR builds a contingency table using all variables on the variables list. The table contains a cell for each possible combination of values within the ranges specified for each of the variables.
- HILOGLINEAR assumes there is a category for every integer value in the range of each variable. Empty categories waste space and can cause computational problems. If there are empty categories, you should use the RECODE command to create consecutive integer values for categories.
- . Cases with values outside the range specified for any variable are excluded.
- •If the last subcommand is not a DESIGN subcommand, HILOGLINEAR prints a warning and generates the default model. This is the saturated model unless MAXORDER is specified. This model is in addition to any that are explicitly requested.
- Only hierarchical log-linear models can be specified.
- . If the model is not saturated (for example, when MAXORDER is less than the number of factors), only a goodness-of-fit and the observed and expected frequencies are given.
- . The display uses the WIDTH defined on SET. If the defined width is less than 132, some portions of the display may be deleted.

#### **Limitations** · Maximum 10 factors.

- Maximum 1 variables list and 1 MISSING subcommand.
- HILOGLINEAR AVAR(1,2) BVAR(1,2) CVAR(1,3) DVAR(1,3) /DESIGN=AVAR\*BVAR\*CVAR DVAR. **Example** 
	- This example builds a  $2 \times 2 \times 3 \times 3$  contingency table for analysis.
	- The DESIGN subcommand specifies the generating class for a hierarchical model. This model consists of main effects for all four variables, two-way interactions among AVAR, BVAR, and CVAR, and the three-way interaction term AVAR by BVAR by CVAR.
- **Variables List** The required variables list specifies the variables in the analysis.
	- · Variables must have integer values. If a variable has a fractional value, the fractional portion is truncated.
	- . Keyword ALL can be used to refer to all user-defined variables in the active file. If ALL is specified, all variables must have the same range.
	- A range must be specified for each variable, with the minimum and maximum values separated by a comma and enclosed in parentheses.

- If the same range applies to several variables, the range can be specified once after the last variable to which it applies.
- The variables list must precede all other subcommands.
- **MFTHOD Subcommand** By default, HILOGLINEAR tests the model specified on the DESIGN subcommand (or the default model) and does not perform any model selection. All variables are entered and none are removed. Use the METHOD subcommand to specify automatic model selection using backward elimination for the designs that follow.

• You must specify the keyword BACKWARD on the METHOD subcommand.

• The METHOD subcommand affects only the next design.

BACKWARD Backward elimination. Perform backward elimination of terms in the model. All terms are entered. Those that do not meet the P criteria specified the CRITERIA subcommand (or the default P). are removed.

## **MAXORDER** Subcommand

The MAXORDER subcommand controls the maximum order of terms in the model estimated for the following designs. If MAXORDER is specified, HILOGLINEAR will test a model only with terms of that order or less.

- MAXORDER specifies the highest-order term that will be considered from the next design. MAXORDER can thus be used to abbreviate computations for the BACKWARD method.
- If the integer on MAXORDER is less than the number of factors, parameter estimates and measures of partial association are not available. Only goodnessof-fit and the observed and expected frequencies are displayed.
- HILOGLINEAR VARA VARB VARC(1 2)<br>/MAXORDER=2/DESIGN=VARA\*VARB\*VARC Example /DESIGN=VARA VARB VARC.
	- This example builds a  $2 \times 2 \times 2$  contingency table for VARA, VARB, and VARC.
	- The MAXORDER subcommand restricts the terms in the model specified on the first DESIGN subcommand to two-way interactions or less. MAXORDER has no effect on the second DESIGN subcommand since the design requested considers only main effects.

## **CRITERIA Subcommand**

Use the CRITERIA subcommand to change the values of constants in the iterative proportional-fitting and model-selection routines in the designs that follow the subcommand.

- The default criteria are in effect if the CRITERIA subcommand is omitted (see below).
- You cannot specify the CRITERIA subcommand without any keywords.
- · Specify each criteria keyword followed by a criterion value in parentheses.
- · Only those criteria specifically altered are changed.
- . You can specify more than one keyword on CRITERIA.

The following criteria may be specified:

Convergence criterion. The default is .25. Iterations stop when CONVERGE(n) the change in fitted frequencies is less than the specified value. ITERATE(n) Maximum number of iterations. The default is 20. Probability of chi-square for model. P is in effect only when P(prob) method BACKWARD is specified. The default is .05. Maximum number of steps. MAXSTEPS is in effect only when **MAXSTEPS(n)** method BACKWARD is specified. The default is 10. DEFAULT Default criteria. Use DEFAULT to restore defaults changed by a previous CRITERIA subcommand. 123

and the company of the state of the company of the company of the company of the company of the company of the

and the company of the company

ST 436 (H)

مترورة والرابي متسقفهم ستدرى وجدد والانزال وللمراجع والمتحدث والمتحدث

CWEIGHT Subcommand The CWEIGHT subcommand specifies cell weights for a model. The CWEIGHT subcommand is typically used to specify structural zeros in the table.

- . You can specify the name of a numeric variable whose values are cell weights or provide a matrix of cell weights enclosed in parentheses.
- . You must specify a weight for every cell in the contingency table, where the number of cells equals the product of the number of values of all variables.
- . Cell weights are indexed by the values of the variables in the order in which they are specified in the variables list. The index values of the rightmost variable change the most quickly.
- You can use the notation  $n^*cw$  to indicate that cell weight  $cw$  is repeated n times in the matrix.
- CWEIGHT does not weight aggregated input data (see WEIGHT).
- . CWEIGHT is ignored with saturated models.

Example HILOGLINEAR AVAR(1,2) BVAR(1,2) CVAR(1,3) / CWEIGHT=CELLWGT /DESIGN AVAR\*BVAR BVAR\*CVAR AVAR\*CVAR.

> • This example weights a cell by the value of the variable CELLWGT when a case containing the frequency for that cell is read.

Example

HILOGLINEAR DVAR(1.3) EVAR(1.3)  $/$ CWEIGHT= $(0 1 1 1 0 1 1 1 0)$ <br> $/$ DESIGN=DVAR, EVAR.

/PLOT=DEFAULT

/DESIGN LOCULAR RADIAL.

HILOGLINEAR DVAR(1,3) EVAR(1,3)<br>/CWEIGHT={0 3\*1 0 3\*1 0)<br>/DESIGN=DVAR, EVAR,

- These two equivalent HILOGLINEAR commands set the diagonal cells in the model to structural zeros. This type of model is known as a quasi-independence model.
- Because both DVAR and EVAR have three values, weights must be specified for nine cells.
- The first HILOGLINEAR command specifies cell weights explicitly.
- The second HILOGLINEAR command uses the  $n^*$ cw notation to repeat the cell weight. The first cell weight is applied to the cell in which DVAR is 1 and EVAR is 1; the second weight is applied to the cell in which DVAR is 1 and EVAR is 2, and so forth.

**Example** 

TITLE AMERICAN BLADDER NUT SEPARABILITY HARRIS(1910).<br>SUBTITLE AN INCOMPLETE RECTANGULAR TABLE.<br>DATA LIST FREE / LOCULAR RADIAL FREQ. WEIGHT BY FREQ.<br>BEGIN DATA. 1 1 462<br>
1 2 130<br>
1 2 130<br>
1 2 130<br>
2 1 103<br>
2 2 3 5<br>
3 4 6 138<br>
3 3 4 5 3 3 4 4 5<br>
4 6 95<br>
4 7 22 488 495 END DATA HILOGLINEAR LOCULAR (1.4) RADIAL (1.9)  $/$ CWEIGHT= $(4*15*0)$ 4\*1 5\*0 4\*0 5\*1  $4*05*1$ /PRINT=ALL

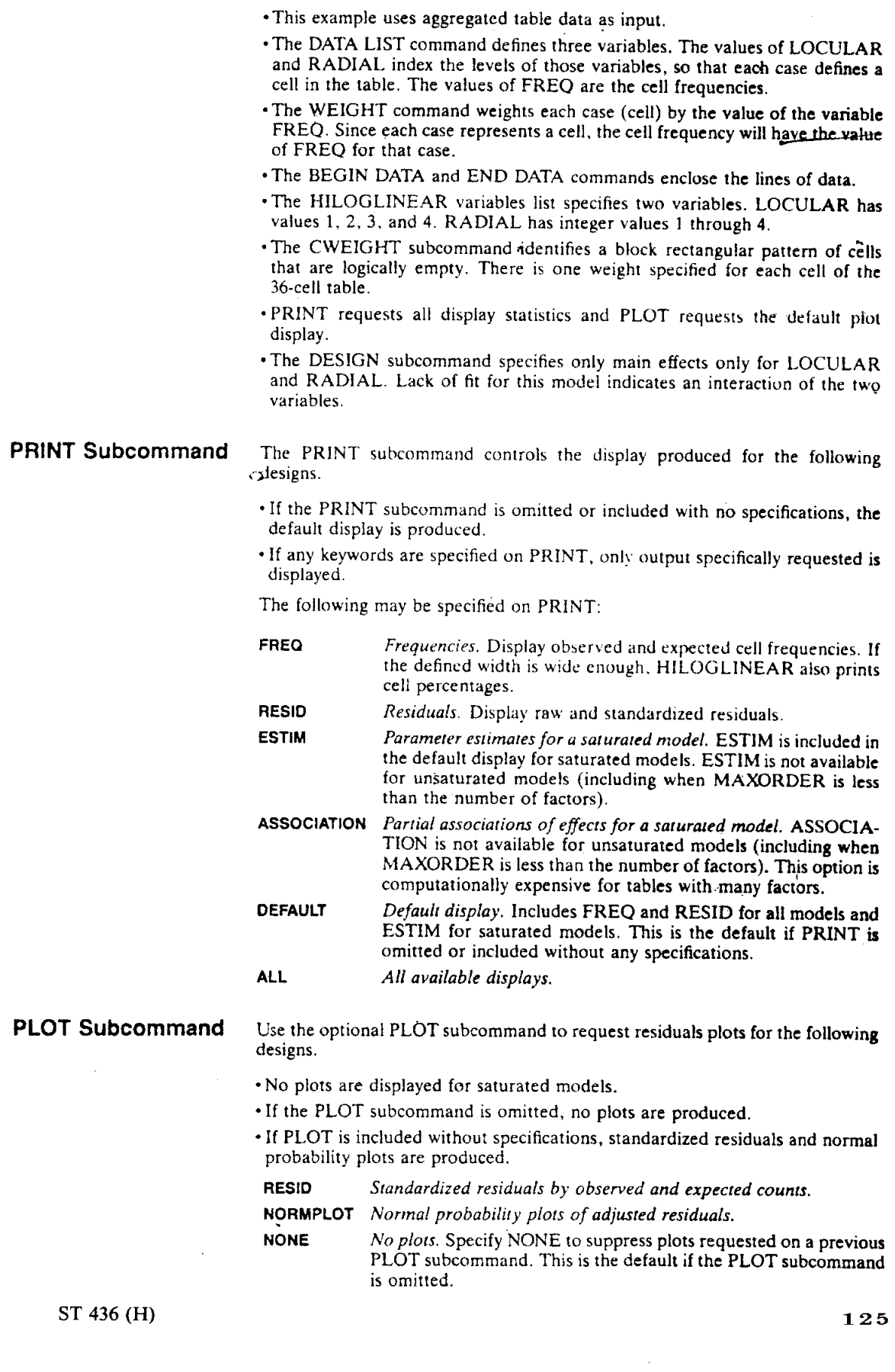

 $\hat{S}$  , and the set of the set of the set of the set of the maximum components of

.<br>Se estado en el segundo de la característica de la característica de la característica de la característica de

Default plots. Includes RESID and NORMPLOT. This is the **DEFAULT** default when PLOT is specified without keywords.

All available plots. **ALL** 

**MISSING Subcommand** 

By default, a case with missing values for any variable named on the variables list is omitted from the analysis. Use the MISSING subcommand to change the treatment of cases with user-missing values.

. The MISSING subcommand can be named only once and can be placed anywhere following the variables list.

- . The MISSING subcommand cannot be used without specifications.
- A case with a system-missing value for any variable named on the variables list is always excluded from the analysis.

The following specifications are available for MISSING:

- LISTWISE Delete cases with missing values listwise. This is the default if the subcommand is omitted. You can also request listwise deletion with keyword DEFAULT.
- Include user-missing values as valid. Only cases with system-missing **INCLUDE** values are deleted.

#### **DESIGN Subcommand**

The default model is a saturated model that includes all variables in the variables list. A saturated model contains all main effects and interactions for those variables. Use the DESIGN subcommand to specify a different generating class for the model. In a hierarchical model, higher-order interaction effects imply lower-order interaction and main effects. The highest-order effects to be estimated are the generating class.

- . If the DESIGN subcommand is omitted or included without specifications, the default model is estimated.
- . To specify a design, list the the highest-order terms, using variable names and asterisks (\*) to indicate interaction effects.
- · Higher-order interaction terms specified on DESIGN imply all lower-order interaction and main effect terms. AVAR\*BVAR\*CVAR implies the three-way interaction AVAR by BVAR by CVAR, two-way interactions AVAR by BVAR, AVAR by CVAR, and BVAR by CVAR, and main effects for AVAR, BVAR, and CVAR.
- . You can specify more than one DESIGN subcommand. One model is estimated for each.
- . If the last subcommand on HILOGLINEAR is not DESIGN, the default model will be estimated in addition to models explictly requested.
- . Any PRINT, PLOT, CRITERIA, METHOD, and MAXORDER subcommands that apply to a DESIGN subcommand must appear before it.
- All variables named on the DESIGN subcommand must be named or implied on the variables list.

#### **References**

Bishop, Y., S. Fienberg, P. Holland. Discrete multivariate analysis: Theory and practice. Cambridge: MIT Press, 1975.

Everitt, B. S. The analysis of contingency tables. New York: Halsted Press, 1977.

Goodman, L. A. Analyzing qualitative/categorical data. Cambridge: Abt Books, 1978.

## IF

IF (logical expression) target variable=assignment expression

#### **Relational Operators:**

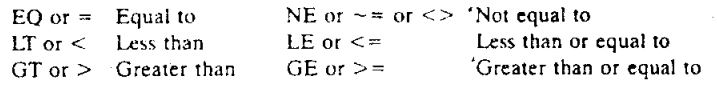

#### **Logical Operators:**

AND or  $\&$  OR or 1 NOT or ~

**Missing-Value Functions:** 

**SYSMIS** Returns 1 (true) if value is system-missing

MISSING Returns 1 (true) if value is system- or user-missing

**VALUE** Includes all values except system-missing

#### Example:

IF (SEX EQ 'F')EEOVAR=QUOTA+SXVAR. (SYSMIS(QVAR))RVAR=0 IF  $(ABS(A-C) LT 100) INT=100$ .

Overview The IF command conditionally executes a single COMPUTE-like transformation based upon logical conditions found in the data. The transformation can create a new variable or modify the values of an existing variable for each case in your active file. You can create or modify the values of numeric and short string variables.

The IF command has three components. An expression enclosed in parentheses sets up the logical criteria and is called the *logical expression* (see Universals: Logical Expressions). The target variable (the one to be modified or created) is named next. Following the target variable is an equals sign and the assignment expression. The target variable's values are modified according to the assignment expression.

- . The minimum specification is a logical expression, followed by a target Syntax variable, an equals sign, and an assignment expression.
	- · The equals sign is required.
	- + Parentheses around the logical expression are required.
	- Parentheses may also be used to specify the order of operations.
	- · The logical expression can contain string variables, numeric variables, or both.
	- . At least one relation, SYSMIS function, or MISSING function must be included in the logical expression.
	- · A relation includes a variable name, the relational operator, and a value or variable.
	- · String values used in relations must be specified in quotes and must include any leading or trailing blanks.
	- A relation cannot compare a string variable to a numeric value or variable, or vice versa.
	- · Both the logical expression and the assignment expression can use arithmetic operations and functions allowed in COMPUTE transformations (see COM-PUTE and Universals: Functions).

#### . IF is a transformation and is executed when the data are read for the next Operations procedure.

- · Each IF command is evaluated independently.
- . The logical expression is evaluated as true or false. The assignment is executed only if the logical expression is true.
- . If the logical expression is false or if one of the variables used in the logical expression is system- or user-missing, the assignment is not made. Existing

#### ST 436 (H)

target variables remain unchanged; new numeric variables are assigned the system-missing value and new string variables are set to blanks.

- · Logical expressions are evaluated in the following order: first numeric functions, then exponentiation, then arithmetic operations, then relations, and finally logical operators. You can change the order of operations using parentheses.
- · For assignment expressions, the order of evaluation is numeric functions, then exponentiation, and then arithmetic operators.
- · Relational and logical operators cannot be used in assignment expressions.
- . Numeric variables created with IF are initially set to the system-missing value. Short string variables created with IF are initially set to a blank value of the specified width.
- · Numeric variables created with IF are assigned a print format of eight characters with two decimal places.
- String variables created with IF are assigned a width equal to the number of characters used in the initial assignment.
- Limitations • The number of variables created with IF. COMPUTE, and COUNT plus the number defined on DATA LIST, IMPORT, or GET cannot exceed the system maximum of 200 variables.

**Example** 

- IF (XVAR EQ 5) YVAR=3.
	- . Numeric variable YVAR is set to 3 for cases where XVAR equals 5 (the expression is true).
	- . When the expression is false or missing, the value of YVAR remains unchanged. If YVAR has not been previously defined, it contains the systemmissing value.

#### **Example**

- IF (SEX EQ 'F') EEOVAR=QUOTA+SVAR.
- The logical expression tests string variable SEX for the value "F."
- . When the expression is true (when SEX equals F), the value of numeric variable EEOVAR is assigned the value of QUOTA plus SVAR. Both QUOTA and SVAR must be previously defined numeric variables
- . When the expression is false or missing, the value of EEOVAR remains unchanged. If EEOVAR has not been previously defined, it contains the system-missing value.

#### Example

#### COMPUTE SVAR=0.

IF  $((QVAR-RVAR) LE 7)$  SVAR=QVAR\*\*2.<br>IF  $(ABS(A-C) LT 100) INT=100$ .

- COMPUTE assigns SVAR the value 0.
- . The logical expression tests whether QVAR minus RVAR is less than or equal to 7. If it is, the value of SVAR is assigned the value of QVAR squared. Otherwise, the value of SVAR remains at 0.
- The second IF command tests whether the absolute value of variable A minus variable C is less than 100. If it is, INT is assigned the value 100. Otherwise, the value is unchanged or, if INT has not been previously defined, system-missing.

**Example** 

IF (SYSMIS(QVAR))RVAR=0. COM VALID=0

IF (NOT(SYSMIS(VARA)))VALID=1.

- The first IF command tests whether QVAR is system-missing. If it is, RVAR is assigned the value 0. Otherwise RVAR is unchanged, or system-missing if RVAR has not been previously defined.
- COMPUTE assigns variable VALID a value of 0.
- . The next IF command tests whether VARA is not system-missing. For each case where VARA contains a vaild value (is not system-missing), the value of VALID is set to 1. For each case that contains a system-missing value for VARA, the value of VALID equals 0.
- The example takes advantage of spelling permitted by three-character truncation of keywords.

Example IF (STATE EQ 'IL' AND CITY EQ 13)COST=COST + .07 \* COST.

- The logical expression tests whether STATE equals IL and CITY equals 13. • If the logical expression is true, numeric variable COST is assigned the original value of COST plus 7% of the original value of COST  $(1.07 \times \text{COST})$ .
- . For any other value of STATE or CITY, the value of COST remains unchanged.
- **Example** IF (VALUE(VARA) GT 0)QVAR=AVAR\*BVAR.
	- . The logical expression tests whether the value of VARA, including the user-missing value, is greater than 0. If it is, QVAR is assigned the value of AVAR times BVAR.
	- For values less than or equal to 0, QVAR remains unchanged.

Example

- IF (QVAR EQ 'ok')AVAR='fine'.
	- . The new string variable AVAR is set to "fine" when the value of QVAR is "ok."
	- · AVAR has format width of four characters.
	- . When QVAR is not equal to "ok," AVAR is defined as a four-column blank field.

## Example

- IF (RECV GT DUE OR (REVNUES GE EXPNS AND BALNCE GT 0) ) STATUS=' SOLVENT'
	- The IF command specifies a complex logical expression.
	- · First. SPSS/PC tests whether REVNUES is greater than or equal to EXPNS and whether BALNCE is greater than 0.
	- · Second, SPSS/PC evaluates if RECV is greater than DUE.

**Contact Contact** 

- . If either of these expressions is true, STATUS is assigned the value "SOL-VENT.
- If both expressions are false, STATUS remains unchanged. If STATUS has not been previously defined, it is defined as a seven-column blank field.

 $\mathcal{A}$ 

a construction of the contract of the contract of the contract of the contract of the contract of the contract of the contract of the contract of the contract of the contract of the contract of the contract of the contract

sa compania con con confidencialment

 $\sim$  10  $\sim$  10  $\sim$  100  $\pm$  100  $\pm$  100  $\pm$  100  $\pm$  100  $\pm$  100  $\pm$  100  $\pm$  100  $\pm$  100  $\pm$ 

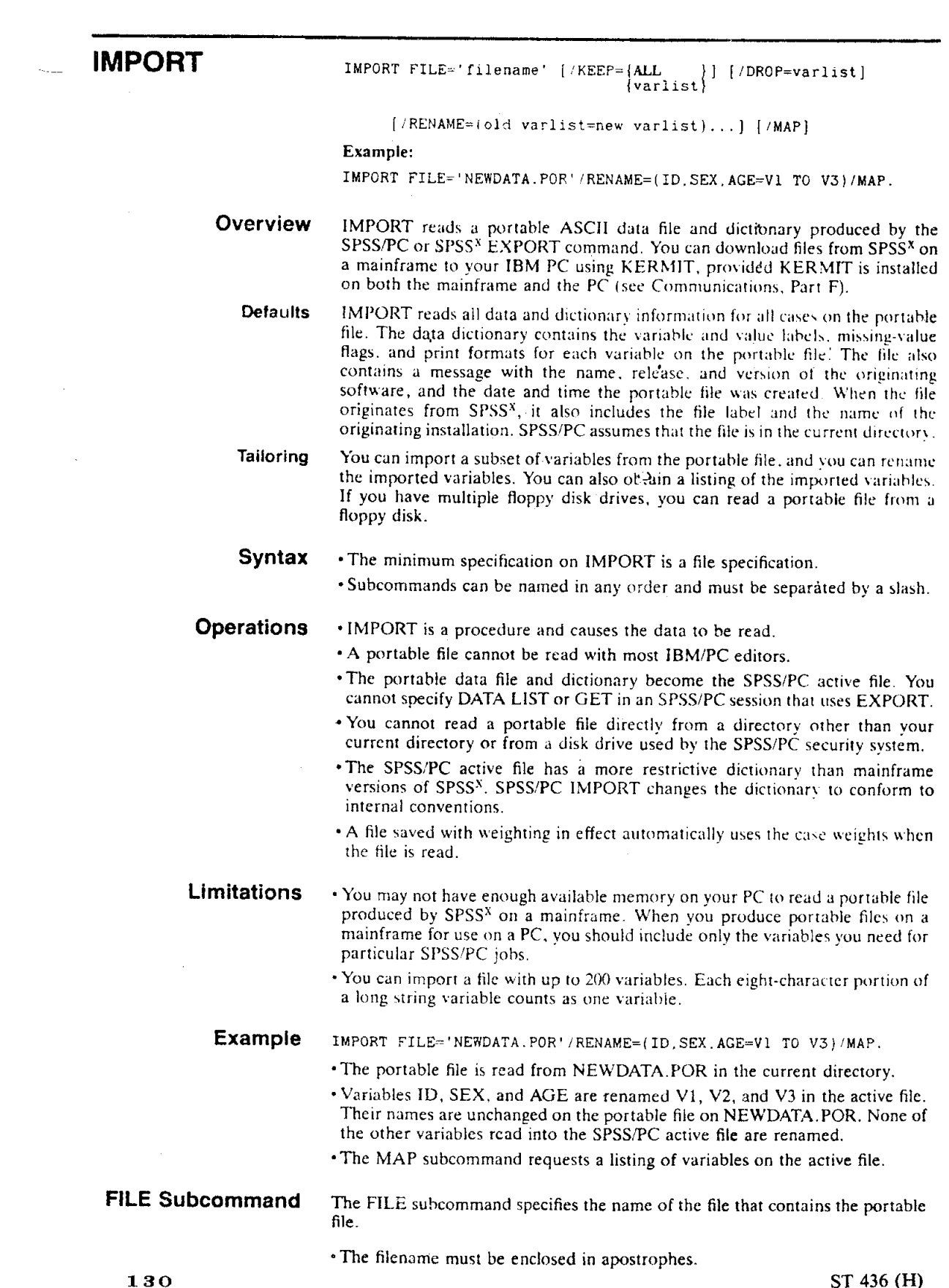

 $\sim$ 

 $\sim$   $\sim$ 

 $\sim_{\rm s}$ 

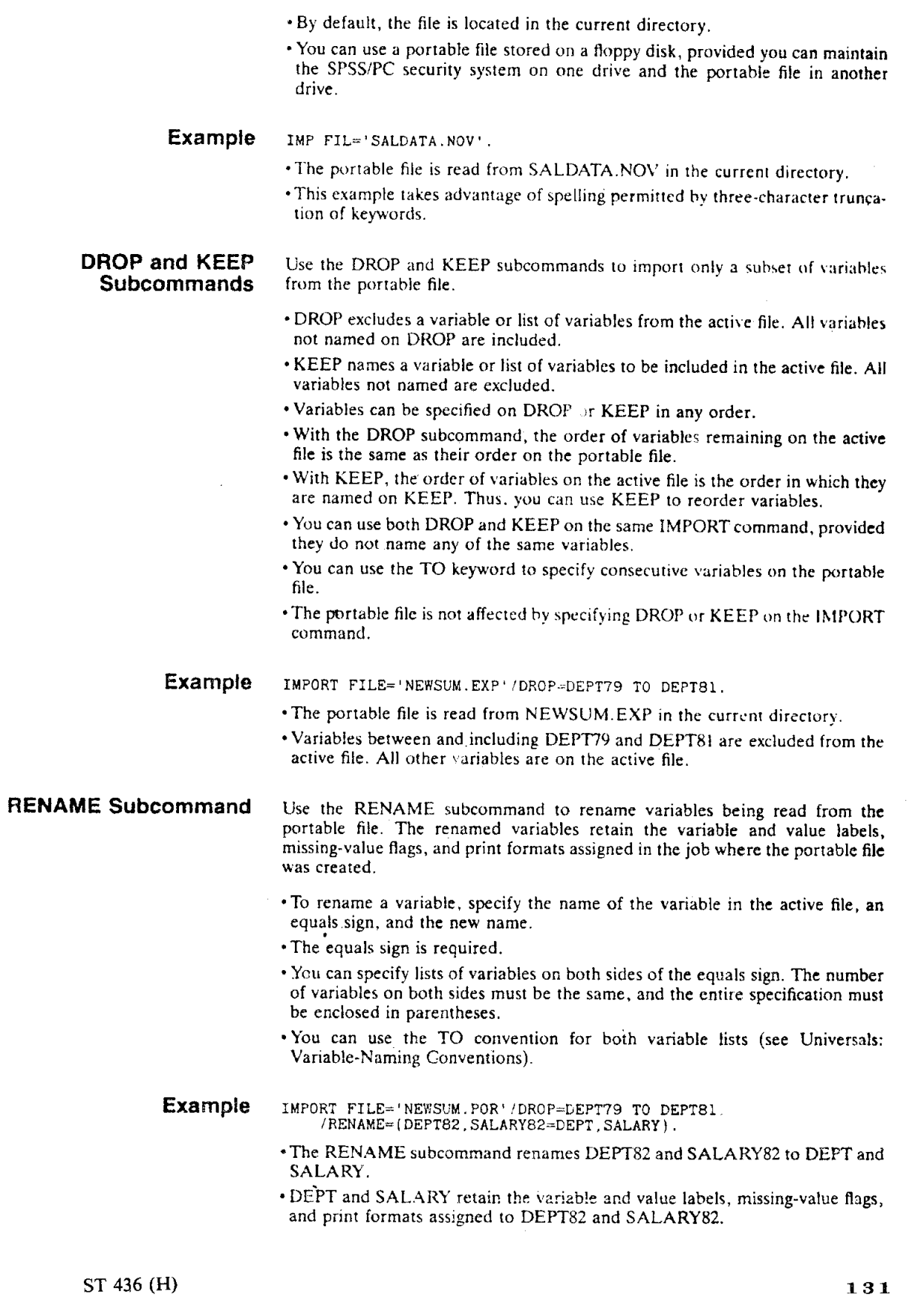

a populación de la construcción

 $\mathbb{R}^2$ 

i<br>Valencia

 $\sim$  100  $\times$ 

 $\mathbb{R}$ 

**MAP Subcommand** 

If you use the RENAME, DROP, or KEEP subcommands to tailor your file, you may find it helpful to produce a listing of your changes with the MAP subcommand.

- The MAP subcommand can be specified as often as you wish.
- . The MAP subcommand produces a listing of all actions taken up to that point.
- When the MAP subcommand is last, it produces a listing of the contents of the active file.

Example IMPORT FILE='NEWSUM.POR'/DROP=DEPT79 TO DEPT81/MAP /RENAME DEPT82=DEPT SALARY82=SALARY/MAP.

- The first MAP subcommand produces a listing of the variables after DROP has excluded the specified variables.
- The RENAME subcommand renames DEPT82 and SALARY82.
- The second MAP subcommand shows the variables after renaming. Since this is the last subcommand specified, it displays the variables that are contained in the active file.

#### **SPSS<sup>x</sup> Portable Files** SPSS<sup>X</sup> EXPORT command writes a portable file that is read by a number of different mainframe computers as well SPSS/PC. SPSS PC uses a more restrictive dictionary than SPSS<sup>X</sup>. If you know that you are creating a portable file that will be read by SPSS/PC, keep the following in mind:

- \* After reading 200 variables, SPSS/PC stops processing variables. You can avoid this problem by dropping variables when you create the portable file, so that the portable file contains 200 or fewer variables.
- · SPSS/PC only allows one missing-value flag per variable and recodes multiple missing-value declarations to the first missing-value indicator. You can override missing-value declarations prior to creating the portable file with SPSS<sup>x</sup>.
- · SPSS/PC reserves a fixed amount of memory for variable and value labels that is about 5000 characters. After filling up this area, SPSS/PC ignores additional labels.
- .SPSS/PC prints values in one of the following formats: DOLLARw.d, COMMAw.d, Aw, or Fw.d. SPSS<sup>x</sup> offers additional formats, which SPSS/PC attempts to translate. If the translation doesn't meet your purposes, you can change the print format of variables with the FORMAT command.
- \*SPSS<sup>x</sup> portable system files can also be produced from SAS (Statistical Analysis System) data sets with the SAS procedure TOSPSS. SPSS Inc. distributes TOSPSS to SPSS<sup>x</sup> sites and will, on request, provide TOSPSS along with Kermit to SAS sites where SPSS<sup>x</sup> is not installed.

## **INCLUDE**

INCLUDE 'filename' Example:

INCLUDE '\MASTER\SET.INC'. INCLUDE 'DEFINE.INC'.

Overview The INCLUDE command allows you to execute SPSS/PC commands from a file. With INCLUDE, you can prepare an entire session with your editor and leave SPSS/PC to execute unattended, as in batch-type processing. You can also use INCLUDE to execute all the file definition commands (such as DATA LIST and labeling commands) and then execute analysis commands interactively. Another use for INCLUDE is to execute a "profile" for your machine configuration. For example, you can define printer characters, a prompt, and page size on the SET command and then include that command in any SPSS/PC session. In addition, you can nest INCLUDE commands so that one set of included commands includes another set of commands. This "nesting" can go five levels deep.

**Syntax** • The only specification for INCLUDE is a filename enclosed in single quotes. . You can include a file from another directory by using a fully qualified

filename.

• A command file may contain more than one INCLUDE command, either in a series or nested.

. If you INCLUDE a file of inline data, the first line of the data file must contain the BEGIN DATA command. The END DATA command can be specified as the last line of the included file or with your SPSS/PC commands.

#### **Operations**

- · INCLUDE is an operation command and is executed immediately.
- . INCLUDE identifies a file containing SPSS/PC commands or inline data.
- · By default, each command from the INCLUDE file is displayed on your screen as it is processed. You can suppress this display by using the INCLUDE OFF specification on SET.
- · Both the INCLUDE command and commands from the included file are copied to the LOG file. The INCLUDE command is executable from the LOG file. The commands from the included file are prefaced with an open bracket ([). These commands are treated as comments and are not executable. Thus, if you use the LOG file in a subsequent session, the INCLUDE command is read from the LOG file and the included commands are read from the original file. The included commands are executed only once.

• If an INCLUDE file contains a FINISH command, the SPSS/PC session ends and you are returned to DOS. No subsequent SPSS/PC commands are processed.

#### Limitations . SPSS/PC will process only up to five levels of included files at a time.

**Example** 

INCLUDE '\MASTER\SET.INC'. INCLUDE 'DEFINE.INC'.<br>INCLUDE 'DEFINE.INC'. FINISH.

and the control

. The first INCLUDE command processes the commands in file SET.INC in directory \MASTER. SET.INC contains the following:

SET DISK=ON/LENGTH=59/BOXST='-|+'/BEEP OFF.

• The second INCLUDE command processes commands in file DEFINE.INC in the current directory. DEFINE.INC contains the following:

DATA LIST FILE='CURRENT.DAT' / MONTH 1-2 (A) DAY 3-4 TEMP 6-7<br>PRESSURE 8-12 (2) WINSPED 13-14.<br>MISSING VALUE DAY (99)/WINSPED (-1).<br>INCLUDE 'TRANSFOR.INC'.

· DEFINE.INC includes another INCLUDE command, which processes commands in file TRANSFOR.INC from the current directory. TRANSFOR.INC contains some data transformation commands. This is an example of a nested INCLUDE.

• The next INCLUDE command processes commands from file DOIT. INC in the current directory. DOIT.INC contains the following commands:

FREQ VAR=ALL/HBAR.<br>DESC VAR=ALL.

• The FINISH command signals the end of the SPSS/PC session.